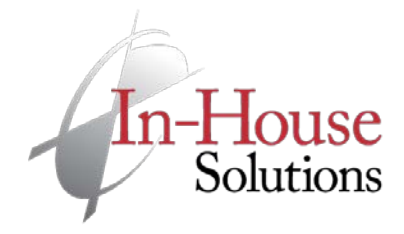

800 529 5517 □ 519 658 1335 www.inhousesolutions.com

# X7 Post Update Notes

# *Updating pst and psb files for X7*

It does not appear that there are any common post fixes for X7 if updating posts from X6. Post updates directly from versions prior to X6 can be attempted, but issues may arise. If there are any changes in post functionality, please contact In-House Solutions Inc. for further assistance.

- 1. Run the UpdatePost.dll Chook.
- 2. Select the post type.
	- Some posts for Mastercam Router are actually "Mill" post type. If a message is displayed indicating you have selected the wrong post type, cancel the update and change the post type to Mill.
	- When updating any posts for Mastercam Lathe, select Lathe(Mill/Turn).
- 3. Set the version of Mastercam you are updating the post from.
- 4. The target folder should be set to the correct location by default. If it is not, uncheck 'Change target folder based on post type' and set the target location.
- 5. Click 'Select Post' and select the pst file from the previous version to be updated to X6. The psb file will be updated automatically.
- 6. Select 'Create Log File' and 'Display Log File'.
- 7. Click the checkmark.
- 8. If errors are encountered, attempt to resolve the errors based on the error messages. Otherwise, save the log file and send it to your Mastercam reseller.

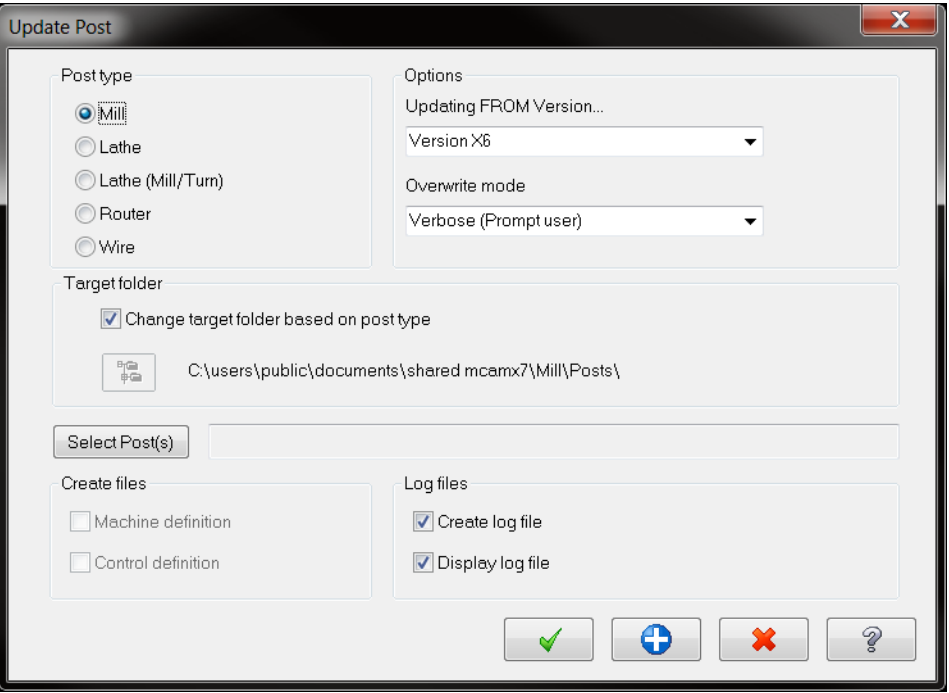

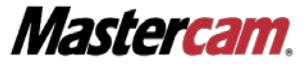

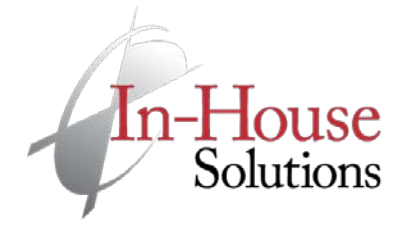

# *Updating Machine and Control Defintions from Previous Mastercam Versions*

*Machine Definitions: .mmd, .lmd, .rmd, .wmd,*

## *Control Definitions: .control*

1. In the file menu, select 'Update Folder'.

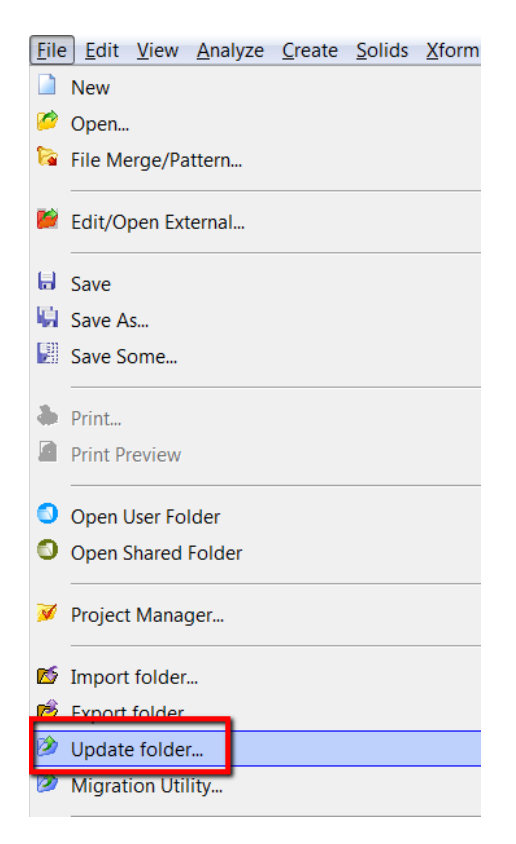

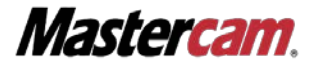

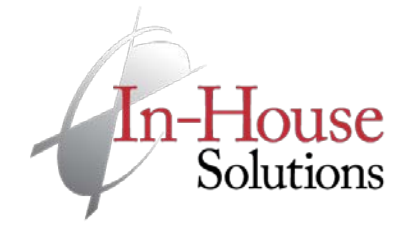

800 529 5517  $\frac{1}{2}$  519 658 1335 www.inhousesolutions.com

- 2. In the update folder dialog, apply the settings shown in the image below.
	- a. For typical installs of Mastercam X7, the source folder should be the location of your previous machine and control definitions:

C:\Users\Public\Documents\shared mcamx6\

The destination folder must also be set manually to the new location for machine and control definitions:

C:\users\public\documents\shared mcamx7\

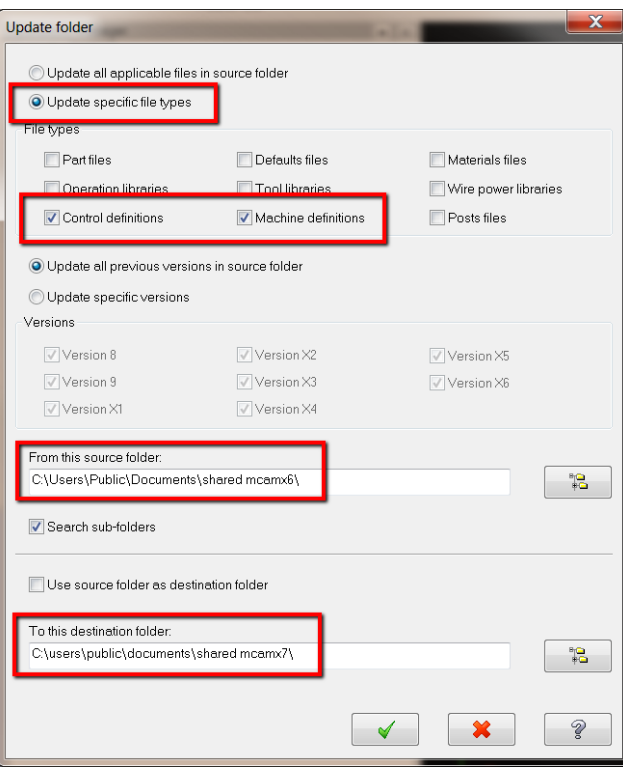

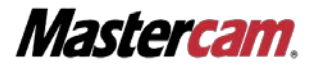

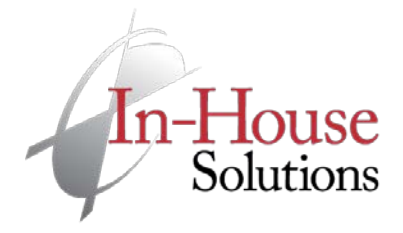

800 529 5517  $\Box$  519 658 1335 www.inhousesolutions.com

b. Alternatively, you could place your machine and control definition files in the proper location for X7 prior to updating them and apply the settings shown in the image below. The source folder should be:

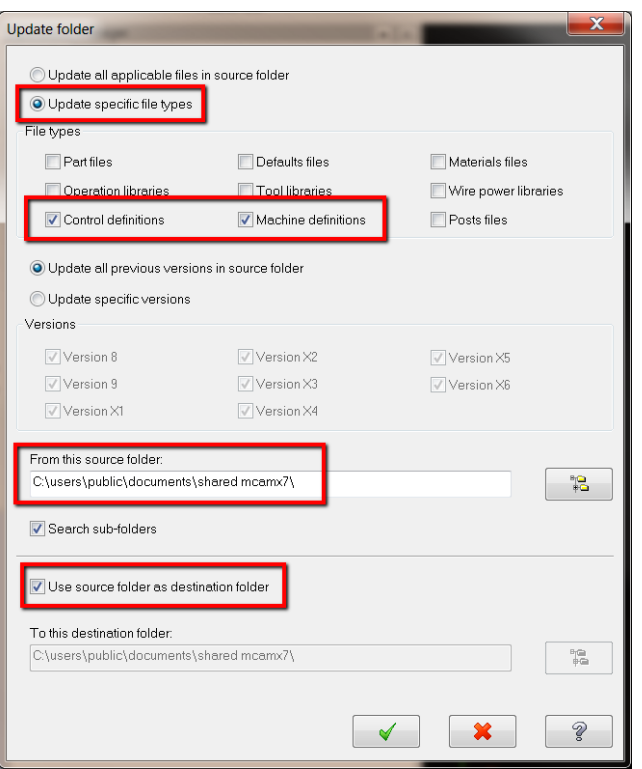

C:\users\public\documents\shared mcamx7\

3. Remove the original machine and control definitions from the target folder and keep them as backup.

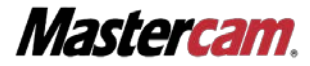

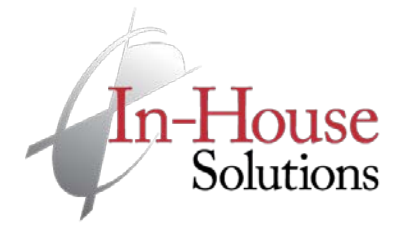

*Where are the NC files?*

For a standard Mastercam X7 install, posted NC files can be found in the following folder:

C:\Users\<user>\Documents\my mcamx7\<Product>\NC

## <Product> refers to the Mastercam environment you are using.

• Mill, Lathe, Router or Wire

## *Where to put posts and machine and control definition files (.mmd, .lmd, .rmd, .wmd, .control)?*

For a standard Mastercam X7 install, machine and control definition files should be put into the folder:

C:\users\public\documents\shared mcamx7\CNC\_Machines

## Posts should be put in the following location:

C:\users\public\documents\shared mcamx7\<Products>\Posts

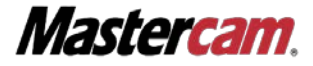